# **Table of Contents**

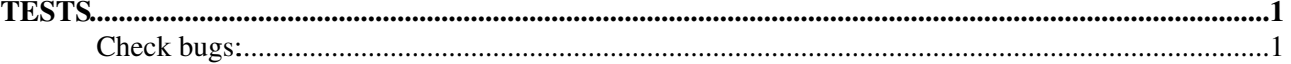

# <span id="page-1-0"></span>**TESTS**

- Normal jobs work: OK
- Dag jobs work: OK
- Perusal jobs work: OK
- MPICH jobs work: OK

```
Modified mpirun: Executing command: /home/dteam029/globus-tmp.griditwn03.7486.0/https_3a_2f_2fdev
 Process 0 of 1 on griditwn03.na.infn.it
 pi is approximately 3.1415926544231341, Error is 0.0000000008333410
 wall clock time = 10.001266
```
- Submission of 270 collections of 100 jobs each (10 collections every 30 minutes), using 1 user and a fuzzy rank (used 90 lcg CEs):
	- $\triangleleft$  Success > 99.99% OK
	- ♦ Cancelled about 1800 jobs due to a problem with the CEs at in2p3.fr

# <span id="page-1-1"></span>**Check bugs:**

- BUG [#13494](https://savannah.cern.ch/bugs/?13494) : FIXED
	- ♦ checked by Laurence Field and ARC developers
- BUG [#16308](https://savannah.cern.ch/bugs/?16308) : FIXED
	- Set the two parameters, subscription\_update\_threshold\_time and subscription\_duration in the ♦ ICE section of the glite\_wms.conf file to low values, such as the following:

```
 subscription_duration = 300;
 subscription_update_threshold_time = 150;
```
so that a subscription expires after 5 minutes

- ♦ Re-start ICE by the script '/opt/glite/etc/init.d/glite-wms-ice'
- Submit a job and check the status of the subscription by the following command of the cream ♦ client:

CEMonitorSubscriberMgr <cert\_proxy> <cert\_path> <service\_URL\_address>

# BUG [#21909](https://savannah.cern.ch/bugs/?21909) : FIXED •

 $\bullet$  In the wmproxy startup script check if there are these lines:

 if ( /sbin/pidof \$httpd ) >/dev/null 2>&1 ; then echo \$httpd \(pid `/sbin/pidof \$httpd`\) is running ....

# BUG [#23443](https://savannah.cern.ch/bugs/?23443) : FIXED •

- ♦ Required documents are not put into the glite doc template in edms
- BUG [#24173](https://savannah.cern.ch/bugs/?24173) : FIXED
	- Check if in the [JobWrapper](https://wiki-igi.cnaf.infn.it/twiki/bin/edit/EgeeJra1It/JobWrapper?topicparent=EgeeJra1It.WmsTests3dot1dot100;nowysiwyg=0) there are these lines: ♦

for edg\_rm\_command in \$GLITE\_LOCATION/bin/edg-rm \$EDG\_LOCATION/bin/edg-rm `which ed [...]

• BUG [#24690](https://savannah.cern.ch/bugs/?24690) : NOT COMPLETELY FIXED

- The message error that you could find in the wmproxy log (also with level 5) is: ♦ **edg\_wll\_JobStat GSSAPI Error**
- In any case now there is a dedicated cron script to renew host-proxy (e.g. it is not included in ♦ the cron-purger script)
- BUG [#26885](https://savannah.cern.ch/bugs/?26885) : FIXED
	- Checked with two subsequent submissions of 5 collections made of 50 nodes each. ICE does ♦ not leave any job with status UNKNOWN behind in the cache
- BUG [#27215](https://savannah.cern.ch/bugs/?27215) : FIXED (for a LCG-CE); NOT fixed for a CREAM-CE
	- Set the parameter [MaxOutputSandboxSize](https://wiki-igi.cnaf.infn.it/twiki/bin/edit/EgeeJra1It/MaxOutputSandboxSize?topicparent=EgeeJra1It.WmsTests3dot1dot100;nowysiwyg=0) in the [WorkloadManager](https://wiki-igi.cnaf.infn.it/twiki/bin/edit/EgeeJra1It/WorkloadManager?topicparent=EgeeJra1It.WmsTests3dot1dot100;nowysiwyg=0) section of the ♦ configuration file /opt/glite/etc/glite\_wms.conf on the WMS to 100 and restart the workload manager.
	- Submit a jdl like this: ♦

```
\GammaType = "Job";Executable = "27215 exe.sh";
Arguments = "70";
StdOutput = "test.out";
StdError = "test.err";
Environment = {"GLITE_LOCAL_MAX_OSB_SIZE=35"};
InputSandbox = {\lceil "27215 \text{ } e \text{xe.sh} " } \rceil;
OutputSandbox = {"test.err","test.out","out2", "out1"};
usertags = \lceil bug = "27215" \rceil;
]
```

```
where 27215 exe.sh contains
```

```
#!/bin/sh
MAX = $1i=0while [ $i -lt $MAX ]; do
                 echo -n "1" >> out1
                 echo -n "2" >> out2
    i= 5 [ 5i + 1]done
```
When Done retrieving the output files, this should be the result of an ls -l of the output dir: ♦

```
-rw-rw-r-- 1 ale ale 30 Jul 8 16:02 out1.tail
-rw-rw-r-- 1 ale ale 70 Jul 8 16:02 out2
-rw-rw-r-- 1 ale ale 0 Jul 8 16:02 test.err
-rw-rw-r-- 1 ale ale 0 Jul 8 16:02 test.out
```
## BUG [#27797](https://savannah.cern.ch/bugs/?27797) : FIXED •

 $\sqrt{2}$ 

Submit a jdl like this one: ♦

```
\lceil JobType = "parametric";
 Executable = ''/usr/bin/env";
 Environment = {^mMYPATH_PARAM_=$PATH:/bin:/usr/bin:$HOME"};
  StdOutput = "echo_PARAM_.out";
  StdError = "echo_PARAM_.err";
  OutputSandbox = {"echo_PARAM_.out","echo_PARAM_.err"};
 Parameters = {test, 2}; ]
```
The generated jdl should contains: ♦

```
requirements = other.GlueCEStateStatus == "Production";
nodes = [dependentcies = { };
```

```
Node_test = [\ldots];
Node2 = [\dots];
[...]
]
```
- BUG [#27899](https://savannah.cern.ch/bugs/?27899) : FIXED
	- Edit the configuration file in /opt/glite/etc//glite\_wmsclient.conf by ♦ changing the virtualorganisation attribute in the [JdlDefaultAttributes](https://wiki-igi.cnaf.infn.it/twiki/bin/edit/EgeeJra1It/JdlDefaultAttributes?topicparent=EgeeJra1It.WmsTests3dot1dot100;nowysiwyg=0) section to a different from the one used to generate the user proxy, as in the following:
	- Submit a job and check the generated .jdl has the right virtualorganisation defined, that is the ♦ same as the one used to generated the user proxy
- BUG [#28235](https://savannah.cern.ch/bugs/?28235) : FIXED
	- $\triangle$  Change the jdl setting the name of an existing CE (in the requirements)
	- At the end of the jobs with this command: **glite-wms-job-logging-info -v 2** ♦ **"jobid" | grep -A 2 Match | grep Dest** you should see 3 times the name of the previously choosen CE. (The job must be Aborted with reason: hit job shallow retry count (2))
- BUG [#28249](https://savannah.cern.ch/bugs/?28249) : Hopefully fixed
	- ♦ bug posted by the developer
- BUG [#28498](https://savannah.cern.ch/bugs/?28498) : FIXED
	- $\bullet$  compilation error with gcc-4.x
- BUG [#28637](https://savannah.cern.ch/bugs/?28637) : FIXED
	- Create a delegated proxy with **glite-wms-job-delegate-proxy -d pippo** on the ♦ wmproxy server of the wms machine
	- Submit a job to a cream CE via the wms using the previously created delegated proxy: ♦ **glite-wms-job-submit myjob.jdl -d pippo**
	- Delete records for the user DN you are submitting with from the delegationdb on the CREAM ♦ CE, like the following:

```
 delete from t_credential where dn like '%Elisabetta%';
 delete from t_credential_cache where dn like '%Elisabetta%';
```
- ♦ Submit a new normal job using the same delegated proxy as above;
- BUG [#28642](https://savannah.cern.ch/bugs/?28642) : FIXED
	- Submit this jdl: ♦

```
[
Executable = ''/usr/bin/env" ;
Stdoutput = "env.out" ;
StdError = "env.err" ;
shallowretrycount = 2;
InputSandbox = \{ "data/input.txt" \};
OutputSandbox = { "env.out", "env.err", "input.txt" } ;
Environment={"LD_LIBRARY_PATH=."};
usertags = \lceil bug = "28642" \rceil;
]
```
- Get the output of the job. In the output directory you should find the file input.txt, and the ♦ LD\_LIBRARY\_PATH should be set to "." into the file env.out.
- BUG [#28657](https://savannah.cern.ch/bugs/?28657) : FIXED
	- ♦ Stop ICE: /opt/glite/etc/glite-wms-ice stop
	- Corrupt ICE database, e.g. by doing the following: ♦

```
For each file (all but *proxy*) in /var/glite/ice/persist_dir do:
```

```
 cat "pippo" > "file"
```
- done
- ♦ Start ICE: **/opt/glite/etc/glite-wms-ice start**
- $\bullet$  In the ICE log file you should see something like:

```
2008-07-29 12:44:00,537 FATAL - jobCache::jobCache() - Failed to
initialize the jobDbManager object. Reason is: Db::open: Invalid argument
```
- BUG [#29182](https://savannah.cern.ch/bugs/?29182) : Hopefully fixed
	- ♦ not easy to reproduce
- BUG [#29538](https://savannah.cern.ch/bugs/?29538) : Hopefully fixed
	- $\triangle$  bug posted by the developer
- BUG [#30289](https://savannah.cern.ch/bugs/?30289) : FIXED
	- ♦ Fixed by not using 'clog'
- BUG [#30308](https://savannah.cern.ch/bugs/?30308) : FIXED
	- Submit this jdl: ♦

```
\lceilrequirements = ( other. GlueCEStateStatus == "Production" ) && Member("MPICH", other.
Tvpe = "Job";NodeNumber = 4;
Executable = "30308\_exe.sh";Arguments = "cpi 4";
StdOutput = "test.out";
StdError = "test.err";
InputSandbox = \{ "30308_exe.sh", "exe/cpi"};
OutputSandbox = {"test.err","test.out","executable.out"};
usertags = [ bug = "30308" ];
]
```
Where the 30308 exe.sh should be:

```
#!/bin/sh
# The first parameter is the binary to be executed
EXE=$1
# The second parameter is the number of CPU's to be reserved for parallel execution
CPU_NEEDED=$2
chmod 777 $EXE
# prints the list of files in the working directory
echo "List files on the working directory:"
ls -alR `pwd`
# execute the user job
mpirun -np $CPU_NEEDED -machinefile $PBS_NODEFILE `pwd`/$EXE >& executable.out
```
- When DONE retrieve the output and check that the directory **.mpi** should not be listed in the ♦ test.out output file.
- BUG [#30518](https://savannah.cern.ch/bugs/?30518) : Hopefully fixed
	- ♦ not easy to reproduce
- BUG [#30816](https://savannah.cern.ch/bugs/?30816) : FIXED
	- ♦ Already fixed and working on the production wms using patch [#1491](https://savannah.cern.ch/patch/?1491)
- BUG [#30896](https://savannah.cern.ch/bugs/?30896) : FIXED
	- ◆ Set maxInputSandboxFiles = 2; in the [WorkloadManagerProxy](https://wiki-igi.cnaf.infn.it/twiki/bin/edit/EgeeJra1It/WorkloadManagerProxy?topicparent=EgeeJra1It.WmsTests3dot1dot100;nowysiwyg=0) section of the configuration file on the WMS, and restart the wmproxy.
		- ◊ Submit a job with more than 2 files listed in the InputSandbox parameter

Check if the job is immediately set as Aborted and if the reason of the status is: **The** ◊ **Operation is not allowed: The maximum number of input sandbox files is reached**

- ◆ Set maxOutputSandboxFiles = 2; in the [WorkloadManagerProxy](https://wiki-igi.cnaf.infn.it/twiki/bin/edit/EgeeJra1It/WorkloadManagerProxy?topicparent=EgeeJra1It.WmsTests3dot1dot100;nowysiwyg=0) section of the configuration file on the WMS and restart the wmproxy.
	- $\Diamond$  Submit a job with more than 2 files listed in the I=OutputSandbox= parameter
		- Check if the job is immediately set as Aborted and if the reason of the status is: **The** ◊ **Operation is not allowed: The maximum number of output sandbox files is reached**
- BUG [#30900](https://savannah.cern.ch/bugs/?30900) : FIXED
	- $\triangleleft$  Default value on WMS conf file is again: [MinPerusalTimeInterval](https://wiki-igi.cnaf.infn.it/twiki/bin/edit/EgeeJra1It/MinPerusalTimeInterval?topicparent=EgeeJra1It.WmsTests3dot1dot100;nowysiwyg=0) = 5; -> this should be set by yaim (see [#30900](https://savannah.cern.ch/bugs/?30900) )
	- Default value for [MinPerusalTimeInterval](https://wiki-igi.cnaf.infn.it/twiki/bin/edit/EgeeJra1It/MinPerusalTimeInterval?topicparent=EgeeJra1It.WmsTests3dot1dot100;nowysiwyg=0) should be check on the configuration file of the ♦ WMS.
	- Set MaxPerusalFiles = 1; on the [WorkloadManagerProxy](https://wiki-igi.cnaf.infn.it/twiki/bin/edit/EgeeJra1It/WorkloadManagerProxy?topicparent=EgeeJra1It.WmsTests3dot1dot100;nowysiwyg=0) of the configuration file on ♦ the WMS and restart the wmproxy.
	- After the submission of the jdl give this command: **glite-wms-job-perusal --set** ♦ **-f perusal.out -f perusal.err "jobid"** The answer should be:

```
Error - WMProxy Server Error
The Operation is not allowed: The maximum number of perusal files is reached
```
Method: enableFilePerusal

- BUG [#31006](https://savannah.cern.ch/bugs/?31006) : Hopefully FIXED
	- ♦ Not easy to reproduce
- BUG [#31026](https://savannah.cern.ch/bugs/?31026) : FIXED
	- ♦ Simply check the /opt/glite/etc/templates/template.sh file on a WMS
- BUG [#31278](https://savannah.cern.ch/bugs/?31278) : FIXED
	- Using the command **glite-wms-job-info --jdl "jobid" | grep -i** ♦ **requirements** check if the expression

RegExp(".\*sdj\$",other.GlueCEniqueID); is present (the exact expression should be found in the configuration file on the WMS, section: [WorkloadManagerProxy,](https://wiki-igi.cnaf.infn.it/twiki/bin/edit/EgeeJra1It/WorkloadManagerProxy?topicparent=EgeeJra1It.WmsTests3dot1dot100;nowysiwyg=0) parameter: SDJRequirements)

- Setting ShortDeadlineJob=false; in the jdl, the previous command should contain ♦ the expression !RegExp(".\*sdj\$",other.GlueCEUniqueID)
- BUG [#32078](https://savannah.cern.ch/bugs/?32078) : FIXED
	- $\triangle$  Set on the WMS conf file: II Contact = "lcg-bdii.cern.ch";
	- Do a list-match using this jdl: ♦

```
\sqrt{2}Requirements = RegExp(".manchester.ac.uk:2119.*",other.GlueCEUniqueID) && anyMatch
  Executable = ''/\text{bin}/\text{ls}";
   prologue = "/bin/false";
]
```
the output should be:

- ce01.tier2.hep.manchester.ac.uk:2119/jobmanager-lcgpbs-dteam

```
• BUG #32345 : FIXED
```
- Reproduced the problem by inserting a 500 sec sleep in the dirmanager and killing it by hand ♦ while unzipping the ISB. The job stays in status 'waiting' and is not forwarded to the WM.
- BUG [#32366](https://savannah.cern.ch/bugs/?32366) : FIXED
	- Check if in the file /opt/glite/etc/templates/template.sh on a WMS there are ♦ these lines:

```
 # customization point
 if [ -n "${GLITE_LOCAL_CUSTOMIZATION_DIR}" ]; then
  if [ -f "${GLITE_LOCAL_CUSTOMIZATION_DIR}/cp_1_5.sh" ]; then
     . "${GLITE_LOCAL_CUSTOMIZATION_DIR}/cp_1_5.sh"
   fi
 fi
```
# BUG [#32528](https://savannah.cern.ch/bugs/?32528) : FIXED •

- $\triangle$  Set a very low timeout for the BDII on the WMS conf file: II Timeout = 3;
- ♦ Now setting on the WMS conf file: IsmIILDAPSearchAsync = false;
- You should see in the log file of the workload\_manager (if yuo use a populate BDII): ♦

```
[Warning] fetch_bdii_ce_info(ldap-utils.cpp:640): Timed out
 [Warning] fetch_bdii_se_info(ldap-utils.cpp:308): Timed out
[Debug] do_purchase(ism-ii-purchaser.cpp:176): BDII fetching completed in 4 seconds
[Info] do_purchase(ism-ii-purchaser.cpp:193): Total VO_Views entries in ISM : 0
[Info] do_purchase(ism-ii-purchaser.cpp:194): Total SE entries in ISM : 0
```
Setting: IsmIILDAPSearchAsync = true: you should obtain more (>0) VO\_Views ♦ entries (e.g.):

```
[Debug] fetch_bdii_ce_info(ldap-utils-asynch.cpp:628): #1652 LDAP entries received
[Debug] fetch_bdii_ce_info(ldap-utils-asynch.cpp:781): ClassAd reppresentation b
[Debug] fetch_bdii_se_info(ldap-utils-asynch.cpp:444): #2381 LDAP entries received
[Debug] fetch_bdii_se_info(ldap-utils-asynch.cpp:504): ClassAd reppresentation b
[Debug] do_purchase(ism-ii-purchaser.cpp:176): BDII fetching completed in 10 sec
[Info] do_purchase(ism-ii-purchaser.cpp:193): Total VO_Views entries in ISM : 53
 [Info] do_purchase(ism-ii-purchaser.cpp:194): Total SE entries in ISM : 61
```
## • BUG [#32962](https://savannah.cern.ch/bugs/?32962) : FIXED

- BUG [#32980](https://savannah.cern.ch/bugs/?32980) : FIXED
	- ♦ Submit a jdl
	- ♦ Look into the [SandBox](https://wiki-igi.cnaf.infn.it/twiki/bin/edit/EgeeJra1It/SandBox?topicparent=EgeeJra1It.WmsTests3dot1dot100;nowysiwyg=0) dir of the job (on the WMS) until you see the Maradona file
	- Put the condor job (equivalent to your job previously submitted) on hold, this should trigger a ♦ resubmission
	- ♦ When the job has been resubmitted check if the old Maradona file has been removed
- BUG [#33026](https://savannah.cern.ch/bugs/?33026) : FIXED
	- Set the II\_Timeout parameter in the [NetworkServr](https://wiki-igi.cnaf.infn.it/twiki/bin/edit/EgeeJra1It/NetworkServr?topicparent=EgeeJra1It.WmsTests3dot1dot100;nowysiwyg=0) section of the glite\_wms.conf file on the ♦ WMS to a very low value, as for ex.: II\_Timeout = 2;
	- Rre-start the WM and check the ♦ \$GLITE\_WMS\_LOCATION\_VAR/workload\_manager/ismdump.fl does not get emptied
	- ♦ Perform some job-list-match operation checking that it gets some match results
- BUG [#33103](https://savannah.cern.ch/bugs/?33103) : FIXED:
	- Add this parameter to section [WorkloadManager](https://wiki-igi.cnaf.infn.it/twiki/bin/edit/EgeeJra1It/WorkloadManager?topicparent=EgeeJra1It.WmsTests3dot1dot100;nowysiwyg=0) of the glite\_wms.conf configuration file ♦ (using for example vo "cms" as filter): **IsmIILDAPCEFilterExt =**
	- **"(|[\(GlueCEAccessControlBaseRule=](https://wiki-igi.cnaf.infn.it/twiki/bin/edit/EgeeJra1It/GlueCEAccessControlBaseRule?topicparent=EgeeJra1It.WmsTests3dot1dot100;nowysiwyg=0)VO:cms)[\(GlueCEAccessControlBaseRule](https://wiki-igi.cnaf.infn.it/twiki/bin/edit/EgeeJra1It/GlueCEAccessControlBaseRule?topicparent=EgeeJra1It.WmsTests3dot1dot100;nowysiwyg=0)=VOMS:/cms/\*))"**
	- ♦ Restart the WM
- Doing a list-match using a voms proxy of a different VO (e.g. dteam) you should obtain "no resource available".
- $\bullet$  BUG #33140 : Hopefully FIXED
	- $\triangle$  Not easy to reproduce
- BUG #33378 : FIXED
	- $\triangle$  Removed if present the directory
	- \$GLITE WMS LOCATION\_VAR/workload\_manager/jobdir on the WMS
	- $\triangle$  Restart the wm and check id the previous directory is recreated.
- BUG #34508 : FIXED
	- Stop the WM on the WMS.
	- $\bullet$  Submit a collection
	- $\triangle$  Restart the WM
	- $\bullet$  Check if the status of the collection changes to Running

#### $\bullet$  BUG #34510 : FIXED

- Set the "ExpiryPeriod" parameter in the glite\_wms.conf configuration file to a very low value, such as the following: ExpiryPeriod =  $2$ ;
- $\bullet$  Overload the wms, by submitting several collections sequentially, like for example: 10 collections by 100 nodes
- $\bullet$  Check the jobstatus of the last submitted collections and keep submitting until the status of the parent node is aborted because of the following:

```
BOOKKEEPING INFORMATION:
Status info for the Job: https://devel17.cnaf.infn.it:9000/qQe68ESYiRNDNXZPNsG-AA
Current Status: Aborted<br>
Status Reason: request expired<br>
Submitted: Wed Jul 30 11:23:49 2008 CEST
```
• Stop submitted and check if the status of all the children nodes is aborted as well

#### $\bullet$  BUG #35156 : FIXED

 $\bullet$  Check if the proxy file name is hardcoded on \$GLITE\_WMS\_LOCATION/sbin/glite-wms-purgeStorage.sh

## $\bullet$  BUG #35250 : FIXED

 $\triangle$  Test it for the filelist input method by setting the following two parameters in the glite wms.conf WMS configuration file, workload manager section:

```
DispatcherType = "filelist";
Input = "${GLITE_LOCATION_VAR}/workload_manager/input.fl";
```
 $\Diamond$  Re-start the WM and submit a DAG

 $\Diamond$  Check if it is successful

 $\triangle$  Test it for the jobdir input method by setting the following two parameters in the glite wms.conf WMS configuration file, workload manager section:

> DispatcherType = "jobdir"; Input = "\${GLITE\_LOCATION\_VAR}/workload\_manager/jobdir";

- $\Diamond$  Re-start the WM and submit a DAG
- $\Diamond$  Check if it is successful
- BUG [#35878](https://savannah.cern.ch/bugs/?35878) : FIXED
	- $\bullet$  compilation error with gcc-4.x
- BUG [#36145](https://savannah.cern.ch/bugs/?36145) : FIXED
	- Set the following two parameters in the glite\_wms.conf WMS configuration file, workload ♦ manager section:

```
 DispatcherType = "jobdir";
 Input = "${GLITE_LOCATION_VAR}/workload_manager/jobdir";
```
- ◊ Re-start the WM and submit a DAG
- ◊ Check if it is successful
- BUG [#36341](https://savannah.cern.ch/bugs/?36341) : Hopefully fixed
	- ♦ bug posted by the developer
- BUG [#36466](https://savannah.cern.ch/bugs/?36466) : Hopefully fixed
	- ♦ bug posted by the developer
- BUG [#36496](https://savannah.cern.ch/bugs/?36496) : FIXED
	- Consider this /opt/glite/etc/glite\_wms\_wmproxy.gacl file: ♦

```
<?xml version="1.0"?>
<gacl version="0.0.1">
<entry>
<any-user/>
<allow><exec/></allow>
</entry>
\langle qacl>
```
- Restart wmproxy: /opt/glite/etc/init.d/glite-wms-wmproxy restart
- Try to issue some commands (e.g. glite-wms-job-list-match, glite-wms-job-submit, glite-wms-job-delegate-proxy, etc...) towards that WMS They should succeed considering any proxy
- BUG [#36536](https://savannah.cern.ch/bugs/?36536) : FIXED
	- ♦ Submitted a normal job
	- ♦ Waited until finished successfully
	- Checked the job record is in the LBProxy mysql DB (e.g.: mysql# select \* from jobs where jobid like '%hLrG4YYebvYB0xsrPO4q8A%'; where <https://devel17.cnaf.infn.it:9000/hLrG4YYebvYB0xsrPO4q8A>is the jobid)
	- ♦ Retrieved the output via 'glite-wms-job-output'
	- Checked the job record is no more in the LBProxy mysql DB (e.g.: the previous query should ♦ return: Empty set)
- BUG [#36551](https://savannah.cern.ch/bugs/?36551) : FIXED
- BUG [#36558](https://savannah.cern.ch/bugs/?36558) : FIXED
	- Check if in the syslog there are lines like: ♦

```
May 14 12:37:12 trinity glite_wms_wmproxy_server[3633]: ts=2008-05-14T12:37:12 : eve
```
e.g. userid is specified

- BUG [#36870](https://savannah.cern.ch/bugs/?36870) : FIXED
	- $\triangle$  Fixed by removing the spec file
- BUG [#36876](https://savannah.cern.ch/bugs/?36876) : Hopefully fixed
- ♦ bug posted by the developer
- BUG [#36902](https://savannah.cern.ch/bugs/?36902) : FIXED
	- Check if in the WMS there is this file: =/etc/cron.d/glite-wms-create-host-proxy.cron= ♦

```
HOME=MAILTO=SA3-italia
0 */6 * * * glite . /opt/glite/etc/profile.d/grid-env.sh ; /opt/glite/sbin/glite-wms.
```
- BUG [#36907](https://savannah.cern.ch/bugs/?36907) : Hopefully fixed
	- ♦ Not easy to reproduce
- BUG [#36913](https://savannah.cern.ch/bugs/?36913) : FIXED
- BUG [#36962](https://savannah.cern.ch/bugs/?36962) : FIXED
- BUG [#37659](https://savannah.cern.ch/bugs/?37659) : Hopefully FIXED
- BUG [#37674](https://savannah.cern.ch/bugs/?37674) : Hopefully FIXED
	- ♦ Not easy to reproduce
- BUG [#37756](https://savannah.cern.ch/bugs/?37756) : NOT COMPLETELY FIXED
	- Tested using a short proxy to submit a longer job and ICE does not resubmit it, but afterwards ♦ the status is not updated to Done by ICE, due to another bug [#39807](https://savannah.cern.ch/bugs/?39807)
- BUG [#37862](https://savannah.cern.ch/bugs/?37862) : FIXED
	- Do this check: ♦

```
[root@wms008 init.d]# grep GLITE_LOCATION glite-wms-ice
GLITE_LOCATION=${GLITE_LOCATION:-/opt/glite}
```
- BUG [#37916](https://savannah.cern.ch/bugs/?37916) : Hopefully fixed
	- ♦ bug posted by the developer
- BUG [#38359](https://savannah.cern.ch/bugs/?38359) : FIXED
	- Set the parameter MaxOutputSandboxSize in the [WorkloadManager](https://wiki-igi.cnaf.infn.it/twiki/bin/edit/EgeeJra1It/WorkloadManager?topicparent=EgeeJra1It.WmsTests3dot1dot100;nowysiwyg=0) section of the ♦ configuration file /opt/glite/etc/glite\_wms.conf on the WMS to 100 and restart the workload manager.
	- Submit this jdl: ♦

```
\GammaType = "Job";Executable = "38359_exe.sh";
Arguments = "50";
StdOutput = "test.out";
StdError = "test.err";
InputSandbox = {^{\texttt{T38359\_exe.sh}}};
OutputSandbox = {"test.err","test.out","out3", "out1", "out4", "out2"};
usertags = [ bug = "38359" ];
]
```
#### where 38359 exe.sh is:

#!/bin/sh MAX=\$1  $i=0$ while [ \$i -lt \$MAX ]; do

```
echo -n "1" >> out1
                   echo -n "2" >> out2
                   echo -n "3" >> out3
                   echo -n "4" >> out4
    i=5[Si + 11]
done
i = 200while [ $i -lt 100 ]; do
     echo -n "1" >> out1
     echo -n "2" >> out2
    echo -n "3" >> \omegaut3
    echo -n 4" >> \text{o}ut4
    i= 5 [ 5i + 1]
done
```
When Done retrieve the output files, this should be the result of an ls -l of the output dir: ♦

```
-rw-rw-r-- 1 ale ale 50 Jul 8 12:06 out1
-rw-rw-r-- 1 ale ale 0 Jul 8 12:06 out2.tail
-rw-rw-r-- 1 ale ale 50 Jul 8 12:06 out3
-rw-rw-r-- 1 ale ale 0 Jul 8 12:06 out4.tail
-rw-rw-r-- 1 ale ale 0 Jul 8 12:06 test.err
-rw-rw-r-- 1 ale ale 0 Jul 8 12:06 test.out
```
#### BUG [#38366](https://savannah.cern.ch/bugs/?38366) : FIXED •

Log on the WMS. Stop the workload manager. Put in the directory ♦ \$GLITE\_WMS\_LOCATION\_VAR/workload\_manager/jobdir/new/this list-match request:

```
[root@devel19 glite]# cat /var/glite/workload_manager/jobdir/tmp/20080625T133135.906
[ arguments = [ ad = [ requirements = ( other.GlueCEStateStatus == "Production" | other.
!RegExp(".*sdj$",other.GlueCEUniqueID); RetryCount = 3; Arguments = "/tmp"; MyProxy?
"normal"; InputSandboxDestFileName = { "pippo", "pluto" }; SignificantAttributes = {
Executable = "/bin/ls"; CertificateSubject = "/C=IT/O=INFN/OU=Personal Certificate/I
"/{\text{tmp}/user.proxy.6056.20080625153135905"}; Stdoutput = "ls.out"; VOMS_FQAN = "/dteam,
\overline{C} VirtualOrganisation = "dteam"; usertags = [ exe = "ls" ]; rank =-other.GlueCEStateEs
InputSandbox = {"protocol://address/input/pippo","protocol://address/input/pluto" };
\lceil"/tmp/6056.20080625153135905"; number_of_results = -1 ]; command = "match"; version
```
♦ Start the workload manager and look if it works.

#### • BUG [#38509](https://savannah.cern.ch/bugs/?38509) : FIXED

#### BUG [#38739](https://savannah.cern.ch/bugs/?38739) : FIXED •

Consider this /opt/glite/etc/glite\_wms\_wmproxy.gacl file: ♦

```
<?xml version="1.0"?>
<gacl version="0.0.1">
<entry>
<any-user>
</any-user>
<deny><exec/>></deny>
</entry>
<entry>
<voms>
<fqan>dteam</fqan>
</voms>
<deny><exec/>></deny>
</entry>
<entry>
<person>
<dn>/C=IT/O=INFN/OU=Personal Certificate/L=Padova/CN=Massimo Sgaravatto</dn>
</person>
<allow><exec/></allow>
</entry>
\langle qacl>
```
replacing "/C=IT/O=INFN/OU=Personal Certificate/L=Padova/CN=Massimo Sgaravatto" with your user DN

Try to issue some commands (e.g. glite-wms-job-list-match, glite-wms-job-submit, ♦ glite-wms-job-delegate-proxy, etc...) towards that WMS with your dteam VO proxy. They should succeed

# BUG [#38816](https://savannah.cern.ch/bugs/?38816) : FIXED •

Premises: ♦

Current memory usage by CREAM is logged in ice log file ◊ (\$GLITE\_WMS\_LOCATION\_VAR/log/ice.log) is rows such as this one:

2008-07-28 16:13:23,068 DEBUG - glite-wms-ice::main() - Used RSS Memory: 9780 Memory threshold is defined in the ICE section of the WMS conf file by the attribue ◊ max\_ice\_mem

◊ When 'current memory' > ' Memory threshold' the suicidal patch is triggered

- Try to trigger several times the suicidal patch, editing the WMS conf file and setting a low ♦ enough value for max\_ice\_mem
- ♦ Restart ice: /opt/glite/etc/init.d/glite-wms-ice restart
- When the suicidal patch is triggered, verify that ICE is properly shut down. You will see ♦ something like that in the log file:

```
2008-07-28 16:45:27,591 FATAL - glite-wms-ice::main() - glite-wms-ice::main -
Max memory reached [10532 kB] ! EXIT!
```
- $\triangle$  Then verify that after a while (5 min) ICE restarts
- BUG [#38828](https://savannah.cern.ch/bugs/?38828) : FIXED
	- ♦ Procede as in the previous bug: #38816
- BUG [#39215](https://savannah.cern.ch/bugs/?39215) : FIXED
	- You need to check the code of \$GLITE\_WMS\_LOCATION/sbin/glite-wms-purgeStorage.sh ♦ as specified in the bug
- BUG [#39217](https://savannah.cern.ch/bugs/?39217) : FIXED
- BUG [#39501](https://savannah.cern.ch/bugs/?39501) : FIXED
	- Submit a job thorugh ICE (use this requirements: Requirements = [RegExp\(](https://wiki-igi.cnaf.infn.it/twiki/bin/edit/EgeeJra1It/RegExp?topicparent=EgeeJra1It.WmsTests3dot1dot100;nowysiwyg=0)"cream",other.GlueCEUniqueID);
	- ♦ Remove the job directory from the WMS
	- ♦ Check in the log if ICE figure out that the proxy is disappeared.
- BUG [#40967](https://savannah.cern.ch/bugs/?40967) : FIXED

-- [AlessioGianelle](https://wiki-igi.cnaf.infn.it/twiki/bin/view/Main/AlessioGianelle) - 27 Jun 2008

This topic: EgeeJra1It > WmsTests3dot1dot100 Topic revision: r61 - 2011-02-24 - AlessioGianelle

**TWiki** [C](http://twiki.org/)opyright © 2008-2022 by the contributing authors. All material on this collaboration platform is the property of the contributing authors. Ideas, requests, problems regarding TWiki? [Send feedback](mailto:grid-operations@lists.cnaf.infn.it?subject=TWiki%20Feedback%20on%20EgeeJra1It.WmsTests3dot1dot100)